«Методические разработки по **информатике для учащихся 9 классов».**

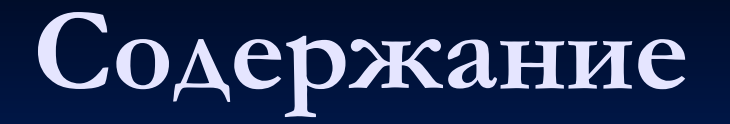

- **■ Практическая работа: «Представление числовой информации в компьютере».**
- **■ Практическая работа: «Сложение и вычитание в двоичной системе».**
- **■ Практическая работа: «Перевод чисел из десятичной системы в любую другую систему».**
- **■ Практическая работа: «Электронная таблица: среда и принципы работы».**
- **■ Практическая работа: «Форматирование данных в электронной таблице».**
- **■ Практическая работа: «Способы построения выражений в электронных таблицах».**
- **■ Практическая работа: «Система связей в электронных таблицах».**
- **■ Практическая работа: «Оптимальные приемы работы с электронной таблицей».**
- **■ Практическая работа: «Встроенные функции ЭТ».**
- **■ Практическая работа: «Графическое представление числовых данных».**
- **■ Практическая работа: «Технология решения задач с помощью компьютера. Алгоритм, свойства алгоритма».**
- **■ Практическая работа: «Исполнитель алгоритма. Формальное выполнение алгоритма».**
- **■ Практическая работа: «Программное управление исполнителем».**
- **■ Практическая работа: «Базовые структуры алгоритма».**
- **■ Практическая работа: «Последовательность детализации задачи».**
- **■ Практическая работа: «Информационная система: функции и основное назначение».**
- **■ Практическая работа: «Базы данных: среда и принципы работы».**
- **■ Практическая работа: «Программная среда Практическая работа: «Программная среда MS ACCESSПрактическая работа: «Программная среда MS ACCESS».**

### I.Переведите приведенные ниже числа в двоичную систему счисления:

- $\overline{1.}$  65<sub>10</sub> $\equiv$ X<sub>2</sub>
- 2.  $139_{10} = X_2$
- $\overline{3.}$  569<sub>10</sub>= $\overline{X_2}$
- II.Переведите приведенные ниже числа в десятичную систему счисления:
- 1.  $1011_z = X_{10}$
- 2.  $11100_z = X_{10}$
- 3.  $11101001_2 = X_{10}$

**Выполните сложение и вычитание в двоичной системе счисления**, **полученный результат переведите в десятичную систему счисления**.

- 1.  $100011<sub>2</sub> 111<sub>2</sub>$
- 2.  $110011_2 + 10101_2$
- 3.  $111100011_2 1000111_2$
- 4.  $1010101_2 + 101010_2$

### **Переведите приведенные ниже числа из десятичной системы счисления в восьмеричную и шестнадцатеричную**:

1.  $125_{10} = X_8$ 

2.  $285_{10} = X_{16}$ 

3.  $578_{10} = X_{16}$ 

4.  $789_{10} = X_8$ 

**Постройте таблицу сложения 8 целых неотрицательных чисел(x1, x2,x3,x4,x5,x6,x7,x8), сохранив значение в переменной «результат». Полученную таблицу сохраните под названием «Сумма восьми чисел».**

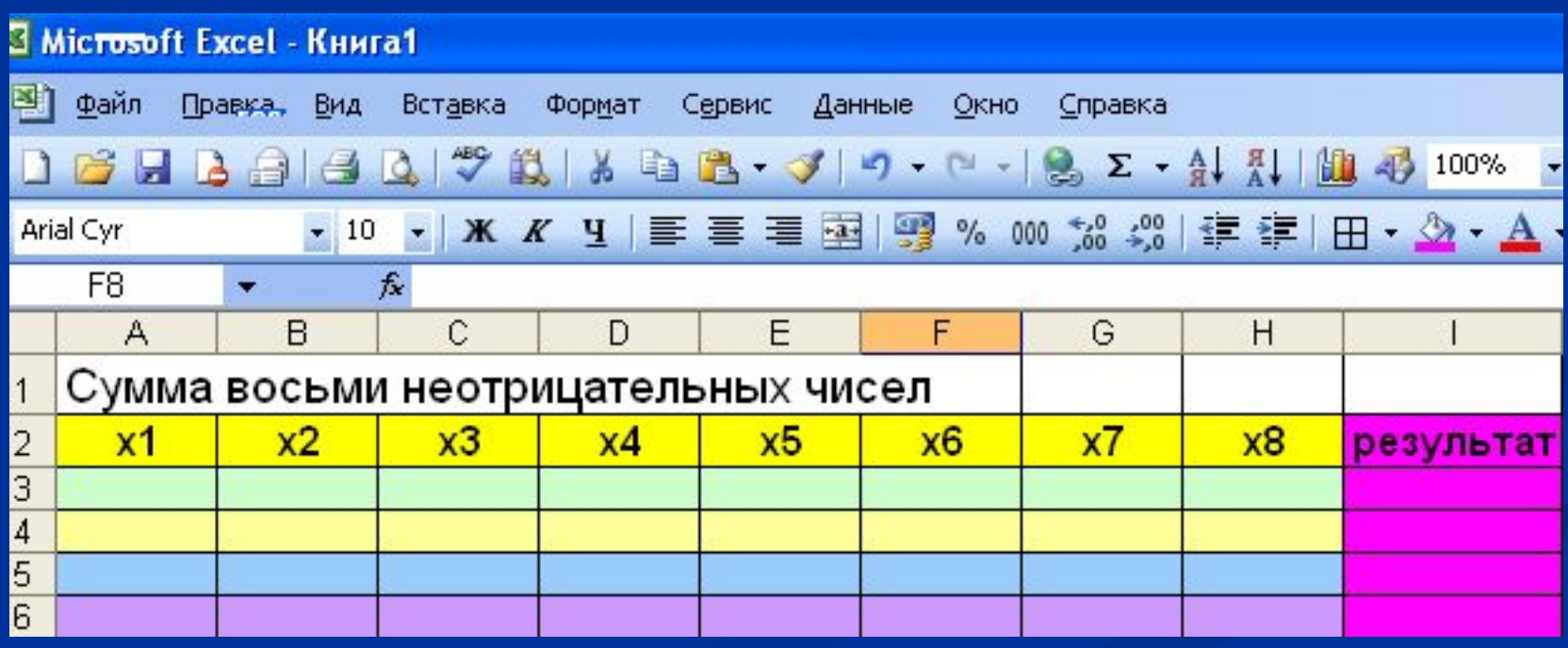

### **1.Создайте таблицу в MS Excel:**

### **«Поход за покупками»,**

**которая содержит столбцы:**

- **Товар;**
- **Цена (руб.);**
- **Количество;**
- **Стоимость(руб.);**
- **Итого в рублях.**
- **2.Отформатируйте таблицу.**

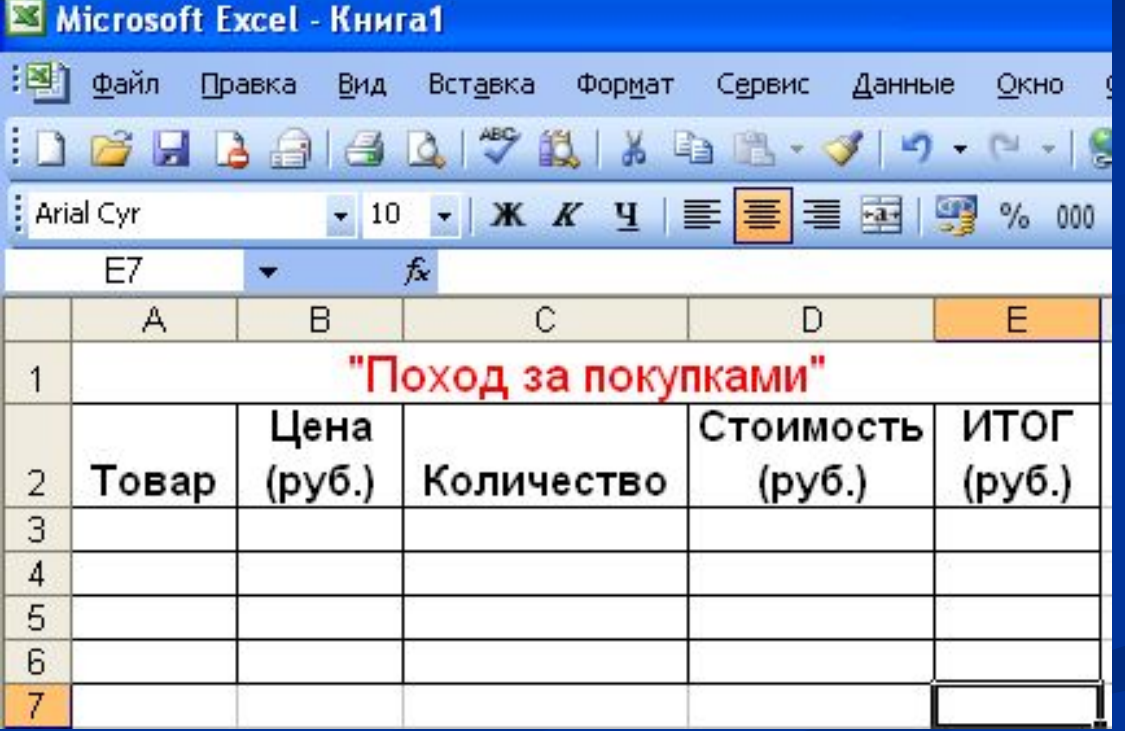

## **Распишите выражения в виде удобном для обработки компьютером.**

 $N_21.\sqrt{(a+b)(b-a)}$  $N_{2}(x*y-x)+(y*x-y)$  $N_2^3.\sqrt{a^*b+b^*a}/\sqrt{b-a}$ 

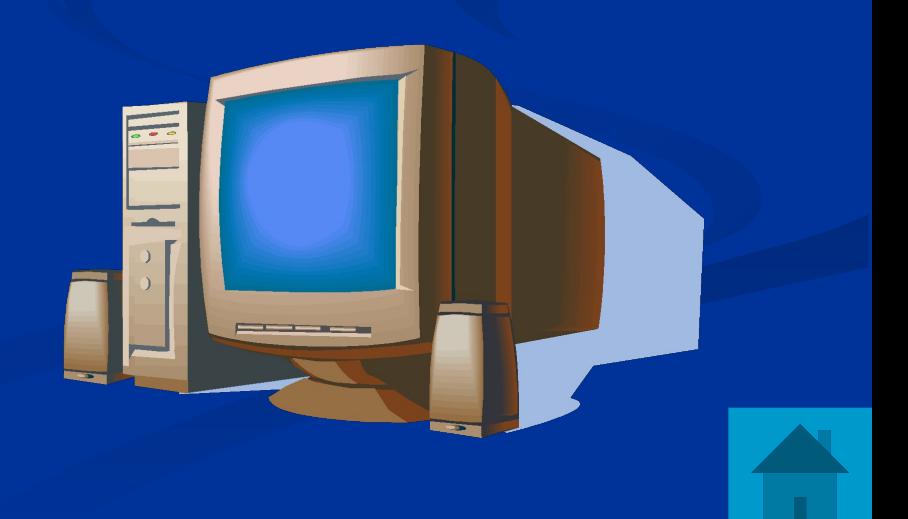

# **Создайте таблицу ведомости начисления заработной платы, содержащую**

#### **следующие элементы**:

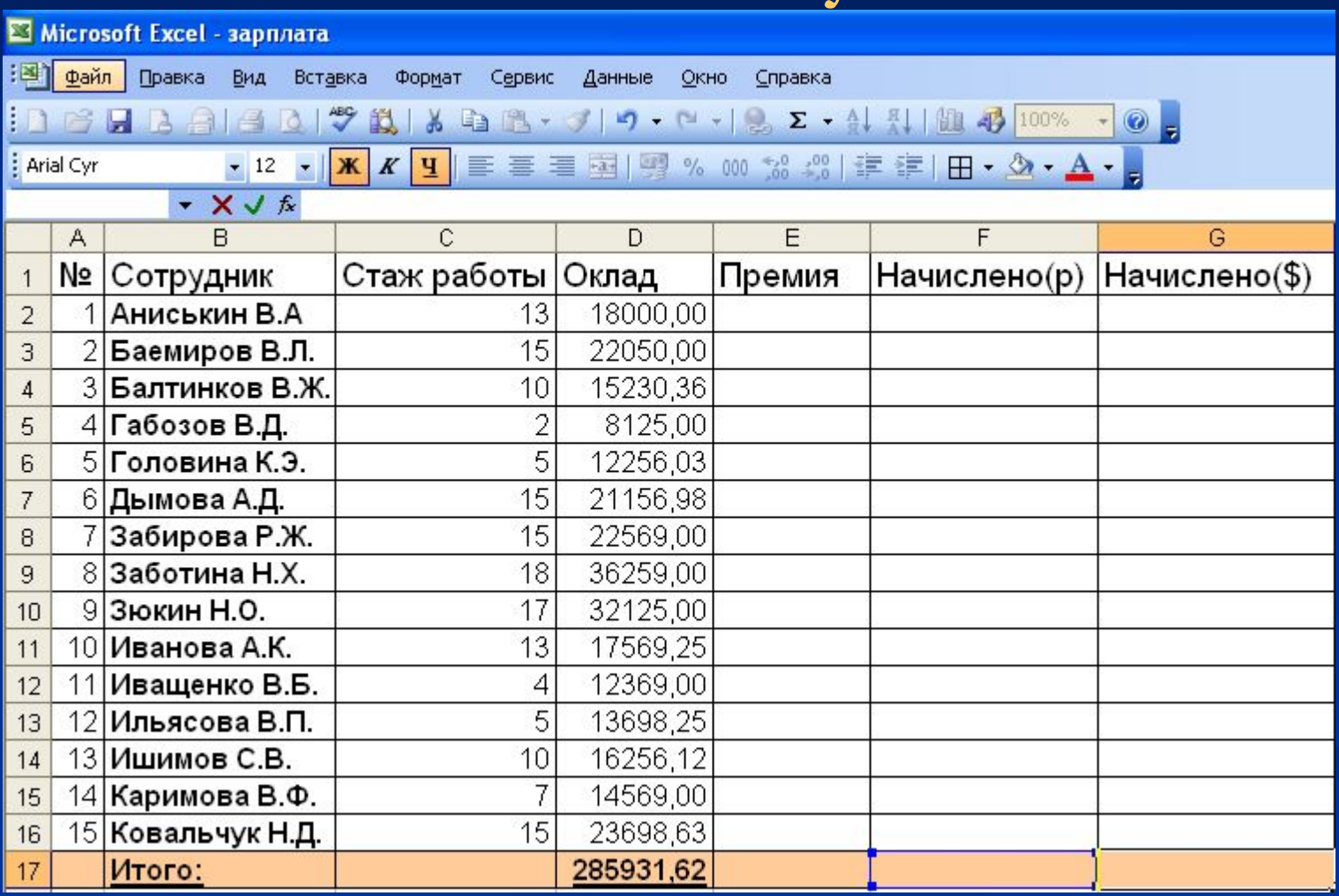

**Создайте собственные пользовательские ряды из последовательностей не представленных в стандартных списках электронной таблицы.**

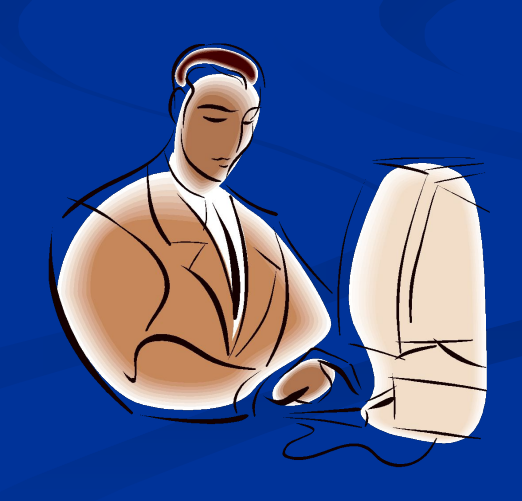

**Найдите максимальную и минимальную среднегодовые значения температуры, определите среднестатистические значения осадков в каждом десятилетии (используя таблицу).**

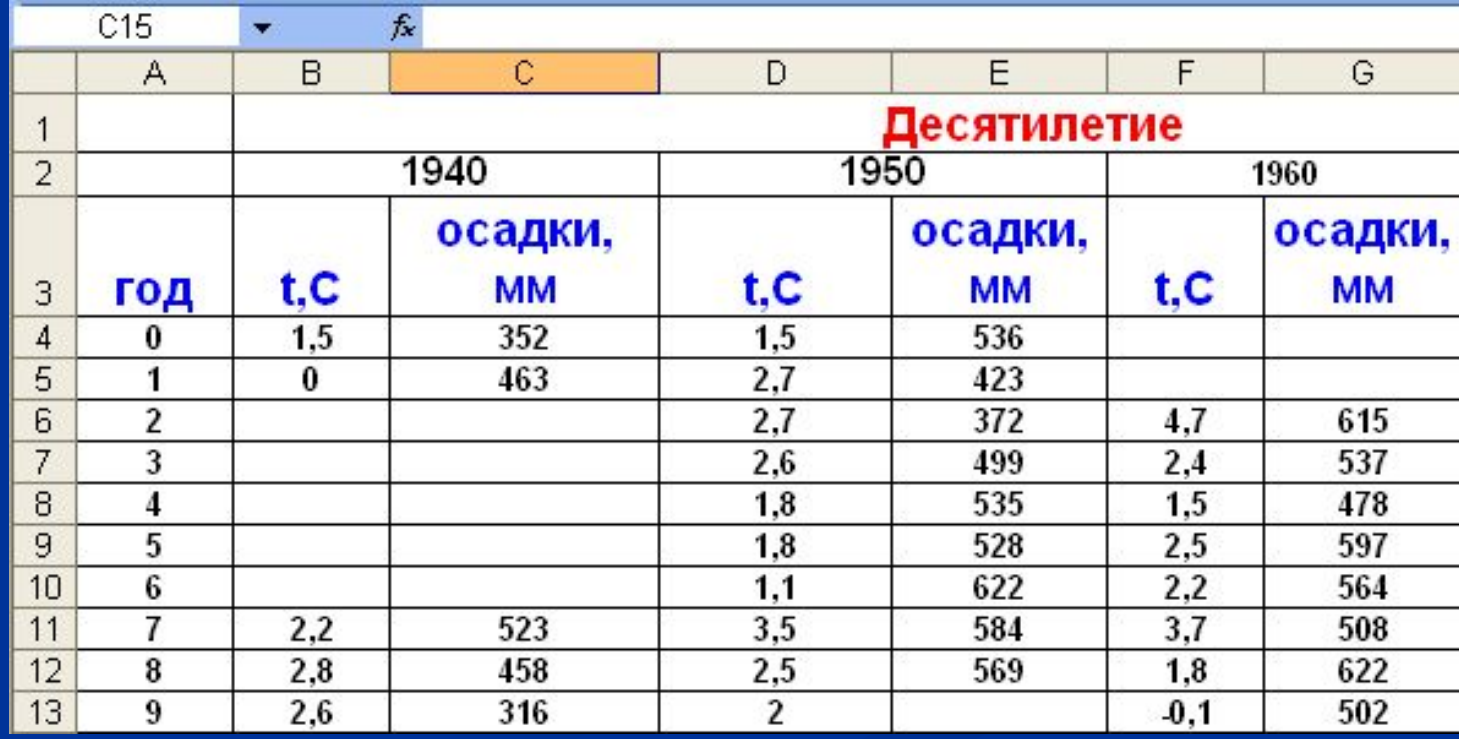

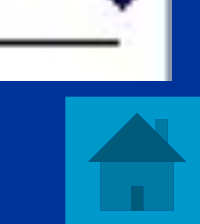

# Сравните полученные графики, после построения.

- 3.  $y=\sqrt{x}$
- 1.  $y=x^3$ 2.  $y=x^2$
- Построите графики функций:

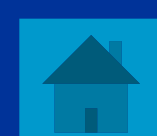

- ❖ **Представьте схематически алгоритм построения математической модели.**
- **выключения компьютера.**
- **периметра прямоугольника.** ❖ **Представьте схематически алгоритм**
- ❖ **Представьте схематически алгоритм решения задачи по нахождению**

**• Постройте лесенку с помощью графического исполнителя в режиме непосредственного управления.**

**• Нарисуйте с помощью графического исполнителя цифры 2009.**

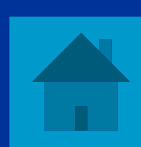

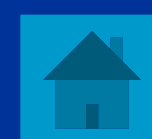

 **Напишите программу, позволяющую создать рисунок, состоящий из восьмерки и девятки.**

 **Напишите программу для создания рисунка: «Лестница».**

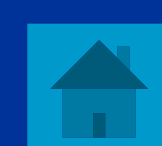

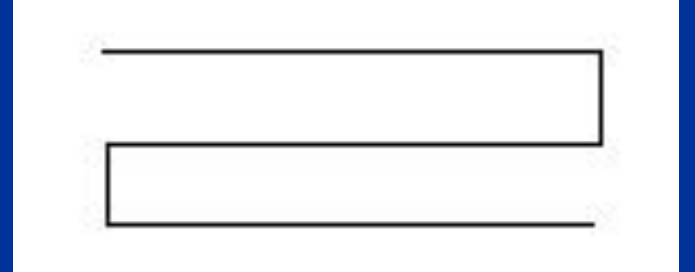

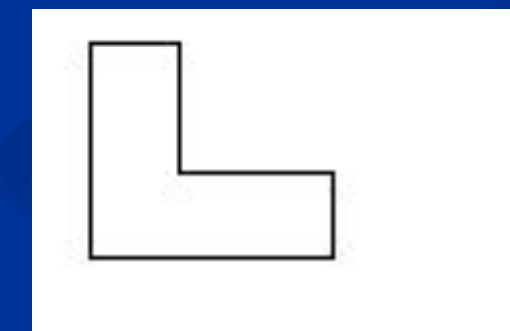

# **Напишите программу для исполнителя, с помощью которого можно нарисовать следующие рисунки:**

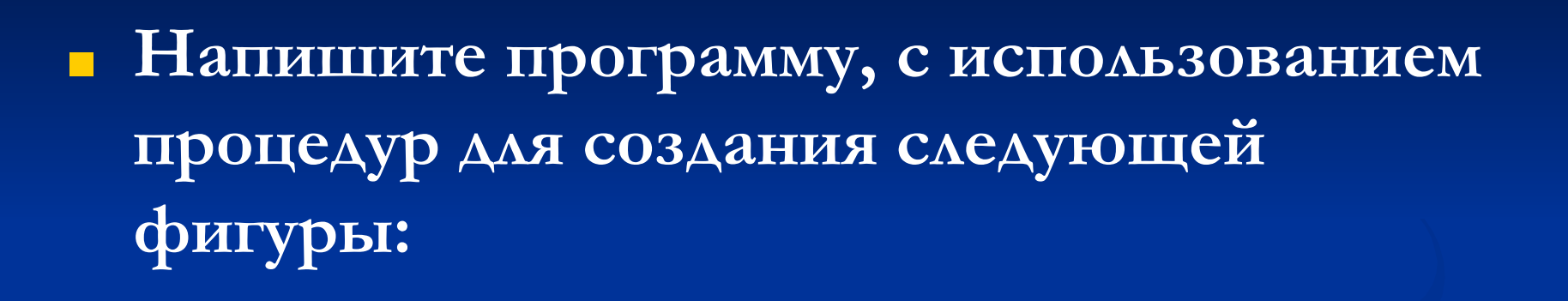

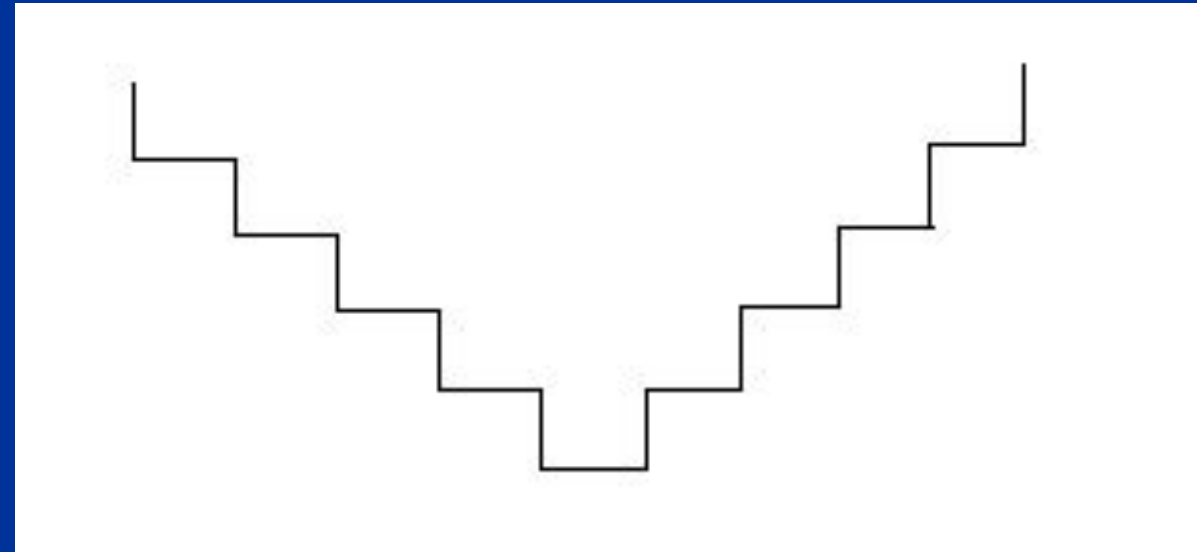

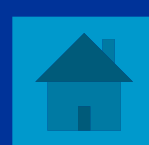

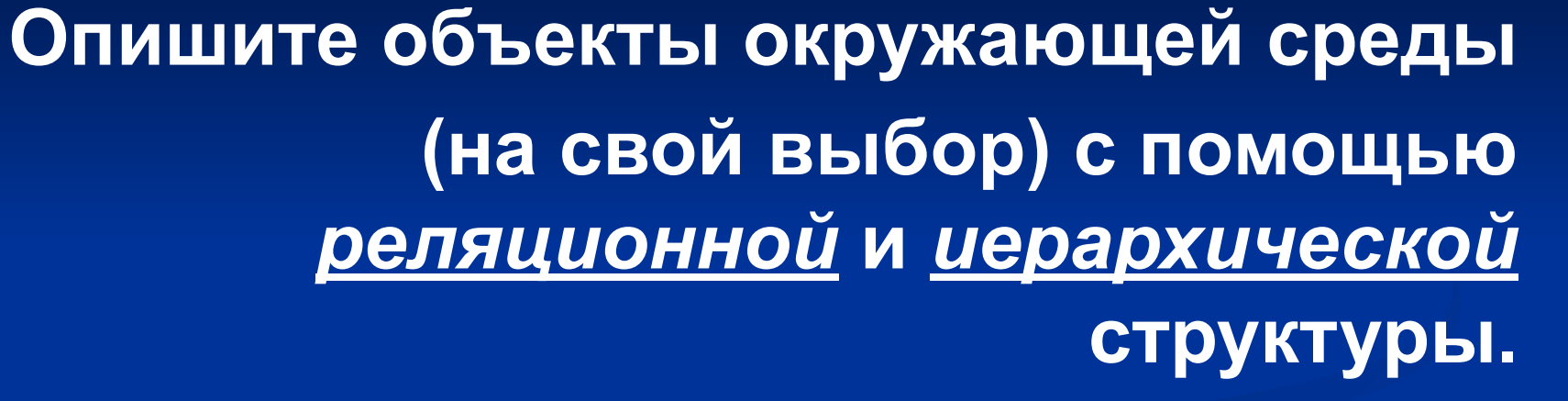

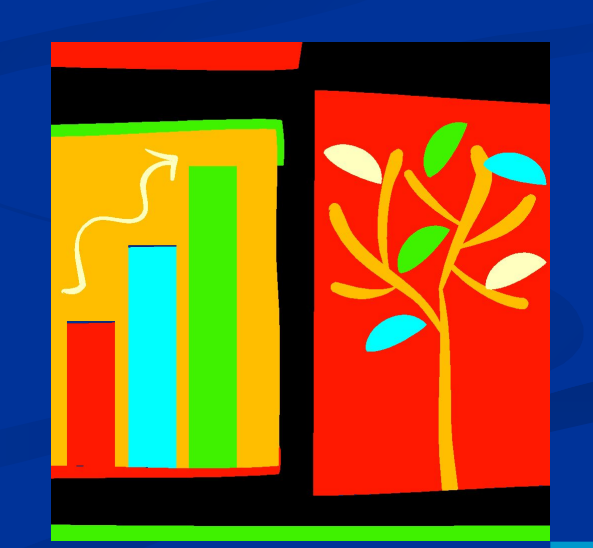

## **Создайте базу данных, содержащую**

#### **следующие элементы:**

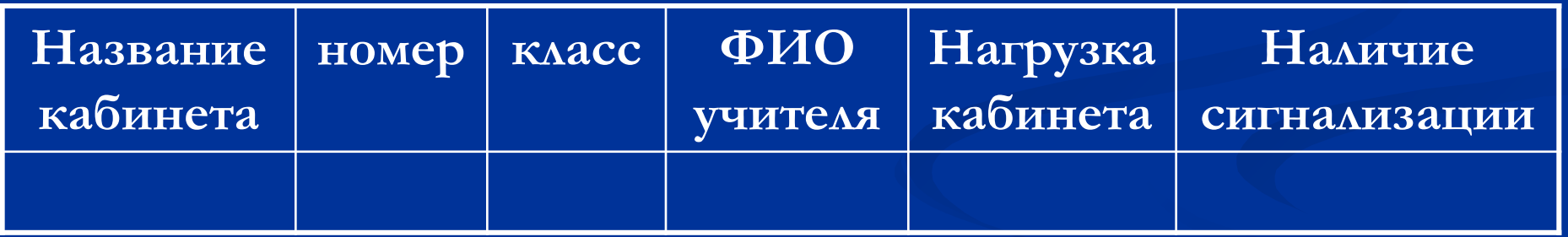

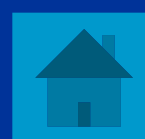

# **1. Запустите программу MS Access и запишите основные пункты меню.**

**2. Откройте справочную систему базы данных и познакомьтесь с основными её пунктами.**

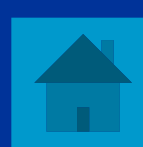